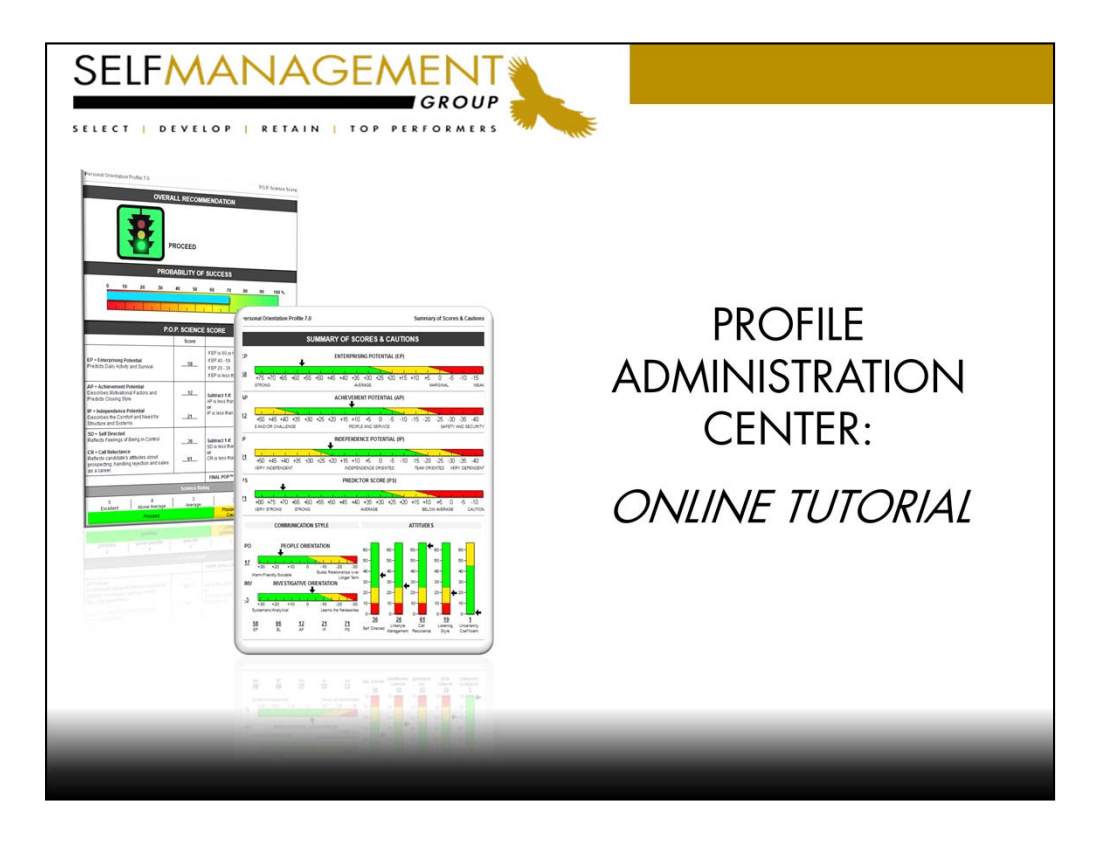

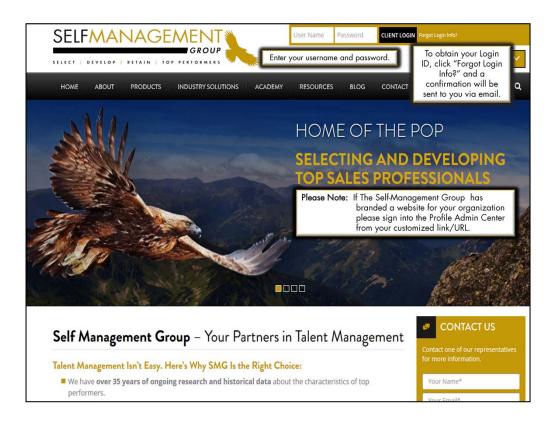

To access the PAC please direct your browser to the SMG Main Website located at <u>www.selfmgmt.com</u>.

Enter your Username and Password.

If a branded website has been created for your organization, login from the customized link/URL. Bookmark or add this website to your favorites for quick and easy access.

"Forgot Login Info?" Enter in your email address and your login information will be sent to you.

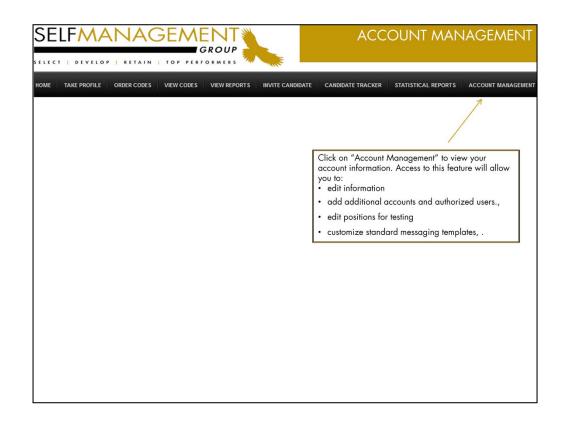

Administrators with access to the Account Management feature will have the ability to add users, change permissions of users and manage accounts, positions and messaging templates.

| ELFMANAGE                                                                                                    |                                           | FC                | OUR LEVELS (                                                                         | OF ACCES        |
|----------------------------------------------------------------------------------------------------|-------------------------------------------|-------------------|--------------------------------------------------------------------------------------|-----------------|
| e TAKE PROFILE ORDER CODES VIEW CO                                                                                                    |                                           | CANDIDATE TRACKER | STATISTICAL REPORTS                                                                  | ACCOUNT MANAGEN |
| Account Management Click on an account to edit Click here to >Add New Account Click here to >Edit Positions Click here to >Edit Messages |                                           |                   |                                                                                      |                 |
| Account Structure                                                                                                    | → Master Account<br>Regional or Special a | ccount            |                                                                                      |                 |
| └-> saskatoon                                                                                                    | Account or Branch                         | → can be restrict | ers within an accour<br>ied to limited informa<br>rivileges. (4 <sup>th</sup> Level) |                 |

Authorized users will see a diagram of the account structure which may be a subset of your organization's entire account.

Master Account: - Authorized head office users oversee all activity.

<u>**Regional or Special Accounts**</u> – Users view their activity and that of sub accounts within the same region.

<u>Sub Account or Branch</u> – Users view all activity within their sub-account including those profiles administered by other users within the same, but...

<u>User with restricted access within an account</u> – view only those assessments which they themselves have administered.

| TAKE PROF     | ILE ORDER CODES                          | VIEW CODES                        | VIEW REPORTS     | INVITE CANDIDATE  | CANDIDATE TRACKER                                                                  | STATISTICAL REPORTS                  | ACCOUNT MAI       |
|---------------|------------------------------------------|-----------------------------------|------------------|-------------------|------------------------------------------------------------------------------------|--------------------------------------|-------------------|
| file A        | dministrativ                             | ve Cente                          | r (PAC)          |                   | Click to delete a<br>Click to send a n<br>and user's guide.<br>Click to edit user: | ewly added user their la             | ogin informatio   |
|               |                                          |                                   |                  |                   | Click to edit users                                                                |                                      |                   |
| Type of Acco  |                                          | Int Information<br>Parent Account |                  | Action 1          | Settings Name                                                                      | Users<br>UserName Password Telephone | Email             |
|               | ount (Regional Office) 👻                 | SMG - Home                        |                  |                   | AOMVE                                                                              | oscinane Password relephone          | Linua             |
| Name          | ount (Regional Onice) +                  | Address                           | <u></u>          |                   | 🗹 = EMail Intro Package                                                            |                                      |                   |
| Manie         |                                          | Address                           |                  |                   |                                                                                    | Account  V=View Others  E            | =Email Notificati |
| City          |                                          | State/Province/                   | Territory        | A-Active  0-Olde  | i coues (m-manage                                                                  | Account   - view outers              | -Email Houncau    |
|               |                                          |                                   |                  | Add New User      | Click "Add N                                                                       | New User" to add furthe              | r administrator   |
| Zip/Postal Co | ode                                      | Country                           |                  |                   |                                                                                    |                                      |                   |
| Contact       | Enter Account I                          | nformation                        |                  | A= Active O=Order | Codes <mark>M</mark> =Manag                                                        | e Account V=View Others              | E=Email Notifi    |
| Telephone     |                                          | Fax                               |                  |                   |                                                                                    |                                      |                   |
|               |                                          |                                   |                  |                   |                                                                                    |                                      |                   |
| EMail Addres  | s                                        | Extra                             |                  |                   |                                                                                    |                                      |                   |
|               | Choose your Opti                         | ons                               |                  |                   |                                                                                    |                                      |                   |
| Options       |                                          |                                   |                  |                   |                                                                                    |                                      |                   |
| Active        | Order Codes     Page      Remove Sales M |                                   | ack 🗹 Add Resume |                   |                                                                                    |                                      |                   |
| opinions      | r age Mirkeniove Sales Mi                | gint.                             |                  |                   |                                                                                    |                                      |                   |
|               | ccount                                   |                                   |                  |                   |                                                                                    |                                      |                   |

\*\*\*Account information is maintained by those authorized with "Account Management" access. \*\*\*

## Need to make changes?

Click on the account of interest under the Account Structure. Here you may edit the account information such as changing the address, phone number, and contact information. The table to the right displays the authorized users within the specific account, their login ID, and permissions.

Add, edit, or delete users. A user can be granted a number of permissions which are noted by the letters **AOMVE**;

A=Active; O=Order Codes; M=Manage Account;

V=View others' activity;

**E**=Email notification of profiles completed.

| TAKE PROFILE   ORDER CODES   VI                                                                         | CANDIDATE CANDIDATE TRACKER STATISTICAL REPORTS ACCOUNT MAN                                                                                                    |
|----------------------------------------------------------------------------------------------------|----------------------------------------------------------------------------------------------------|
| Add New User                                                                                            |                                                                                                    |
| Name<br>UserName<br>Password<br>Telephone (rudue ext)<br>Email Address<br>Account Active<br>Order Codes | <br>Users with all features enabled will have full<br>account access and ability to manage users and<br>view all completed activity.<br><u>4<sup>th</sup> level of access</u> To restrict a users access within<br>an account, check off "Account Active", "Order |
| Manage Account<br>View Others' Activity<br>Email Notification of Completed Profiles<br>Notes            | Codes" and "Email Notification of completed<br>profiles" (AOE) The user will have access to only<br>those profiles which they themselves have<br>administered.                                                                                                    |

Enter the new administrator's name. Create a unique username and password that consists of 6 alpha/numeric characters. Enter a telephone number and email address.

Enable permissions that you would like the user to have. Omit "Manage Account" and "View Others Activity" if you wish to limit the users access to viewing only their own activity.

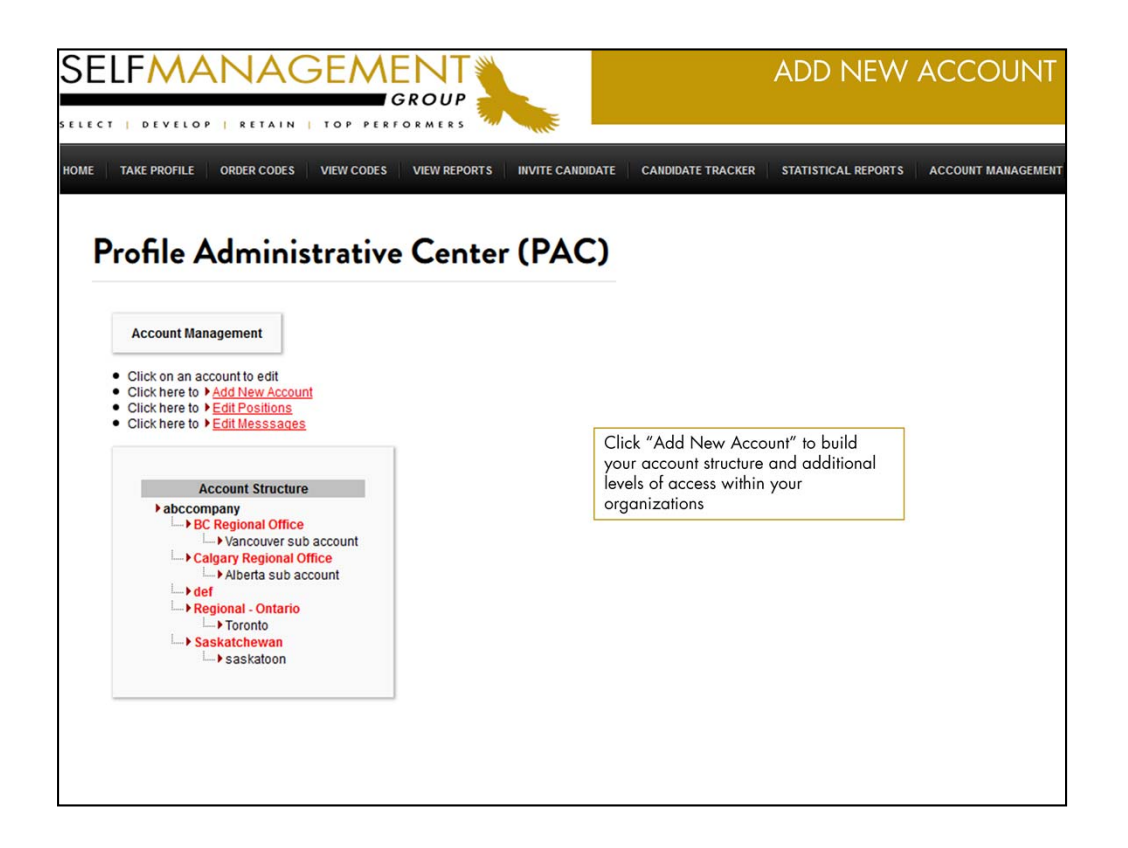

Click on "Add New Account" to create additional levels of access within your organization.

The Home office or master account administrator reserves the right to create a hierarchy of regions and sub accounts within the organization.

Regional account holders may also be granted access to do the same when adding new subaccounts within their region.

| DEVELOP   RETAIN   T                                                                 | OP PERFORMERS                                  |                                                                                                    |
|--------------------------------------------------------------------------------------|------------------------------------------------|----------------------------------------------------------------------------------------------------|
| TAKE PROFILE   ORDER CODES   VI                                                      |                                                | TE CANDIDATE CANDIDATE TRACKER STATISTICAL REPORTS ACCOUNT                                                                |
|                                                                                      | int Information                                | 1. Special/Regional Account<br>Next highest level of access. Parent                                                       |
| Type of Account  Special Account (Regional Office) Sub Account (Branch/Agency)  City | Parent Account Address State/Province/Territor | Company would be the Head office<br>account.                                                                              |
| Zip/Postal Code<br>Contact                                                           | Country Title                                  |                                                                                                    |
| Telephone<br>EMail Address                                                           | Fax                                            | 2. Sub Account (Branch/Agency) – Lower<br>level of access. Regional account then<br>becomes the parent account for a Sub- |
| Options<br>Active Order Codes<br>Opinions Page Remove Sales Mgmt                     | Cand Feedback Add Resume                       | Account.                                                                                                    |
| UserName                                                                             | Password                                       |                                                                                                    |

There are two types of accounts:

- 1. Special/Regional Account:
- 2. Sub-Account (Branch/Agency)

|             | DEVELOP   RET          | AIN   TOP PERF                  | JEMLER       | .,               | "and          |     |                  |              |                    |                |
|-------------|------------------------|---------------------------------|--------------|------------------|---------------|-----|------------------|--------------|--------------------|----------------|
| T           | TAKE PROFILE ORDER C   | ODES VIEW CODES                 | VIEW R       | EPORTS           | INVITE CANDID | ATE | CANDI            | DATE TRACKER | STATISTICAL REPORT | S ACCOUNT MANA |
|             |                        |                                 |              |                  |               |     |                  |              |                    |                |
|             | CI A I -               | • • •                           | <b>C</b>     |                  | DAC           |     |                  |              |                    |                |
| rc          | ofile Admi             | nistrative                      | Cer          | nter (           | PAC.          | )   |                  |              |                    |                |
|             |                        |                                 |              |                  |               |     |                  |              |                    |                |
|             |                        |                                 |              |                  |               |     |                  |              |                    |                |
|             | Edit Positions         |                                 |              |                  |               |     |                  |              |                    |                |
|             | dd New Position        |                                 |              |                  |               |     |                  |              |                    |                |
| A           |                        |                                 |              |                  |               |     |                  |              |                    |                |
| #           | Account                | Position                        | Profile      | Language         | Auto-Reply    | -   | nction           | Active       |                    |                |
| 1           |                        | CCGPS                           | CMPC<br>MPP3 |                  | Yes           | -   | Delete<br>Delete | V<br>V       |                    |                |
| 2           |                        | Management Position<br>Manager  | ARM          |                  |               |     | Delete           | V<br>V       |                    |                |
| 4           |                        | Sales                           | POP6         |                  |               | _   | Delete           |              |                    |                |
| 4           |                        | Sales<br>Service/Administration | CCP          |                  |               |     | Delete           |              |                    |                |
| -           |                        | Team Leader                     | MPP3         |                  |               | -   | Delete           | <b>V</b>     |                    |                |
| 6           | EI TEST account 1      | technology                      | EI           |                  |               | -   | Delete           | V<br>V       |                    |                |
| 6           |                        | administration                  | EI           |                  |               |     | Delete           | V            |                    |                |
| 7           | EITEOTAGGGGGTTE        |                                 | CCP          |                  |               |     | Delete           |              |                    |                |
| 7<br>8      | Applicants - Reception |                                 |              | I                | I             |     |                  | Update       |                    |                |
| 7<br>8      | Applicants - Reception |                                 |              |                  |               |     |                  | opuate       |                    |                |
| 7<br>8      | Applicants - Reception |                                 |              |                  |               |     |                  |              |                    |                |
| 7<br>8<br>9 | Applicants - Reception | is blank then the position a    | pplies to a  | all in the blank | column.       |     |                  |              |                    |                |

Within the "Account Management" feature you have the ability to "Edit Positions". Positions can be tied to a specific assessment and account(s). Sorting or filtering by position will be feasible when exporting candidate records within the Candidate Tracker.

|                       |                      | VIEW CODES VIE       | N REPORTS IN        | VITE CANDIDATE        | CANDIDATE TRACKER            | STATISTICAL REPORTS | ACCOUNT MAN |
|-----------------------|----------------------|----------------------|---------------------|-----------------------|------------------------------|---------------------|-------------|
|                       |                      |                      |                     |                       |                              |                     |             |
| rofile Ad             | lministi             | rative C             | enter (             | PAC)                  |                              |                     |             |
|                       |                      |                      |                     |                       |                              |                     |             |
| Edit Messages         |                      |                      |                     |                       |                              |                     |             |
| Your Messages         |                      |                      |                     |                       |                              |                     |             |
| No. Name              | Subject              | Message              | Global              |                       |                              |                     |             |
| 1 Phone Interview     | v Phone Interview    | Phone Interview      | No Edit             |                       |                              |                     |             |
| Add New Message       |                      |                      |                     |                       |                              |                     |             |
| Global means others i | n same account or be | elow can view a mess | age. You cannot edi | t a message if it cor | nes from a higher level acco | ount.               |             |
|                       |                      |                      | -                   | -                     |                              |                     |             |
|                       |                      |                      |                     |                       |                              |                     |             |
|                       |                      |                      |                     |                       |                              |                     |             |
|                       |                      |                      |                     |                       |                              |                     |             |
|                       |                      |                      |                     |                       |                              |                     |             |
|                       |                      |                      |                     |                       |                              |                     |             |
|                       |                      |                      |                     |                       |                              |                     |             |

"Edit Message" (Feature located under "Account Management" Tab)

Create boilerplate email templates. Simplify your process by developing standard email communications to candidates. Templates can be chosen from a drop-down menu within the Tracker when following up with a candidate.

Within the "Candidate Tracker" click on the "MSG" column to select the message you wish to send.

| TAKE PROFILE ORDER        | DDES VIEW CODES VIEW REPORTS INVITE CANDIDATE CANDIDATE TRACKER                                                                                                    | STATISTICAL REPORTS ACCOUNT MAN |
|---------------------------|----------------------------------------------------------------------------------------------------|---------------------------------|
| afla Admi                 | nistrative Center (PAC)                                                                                                    |                                 |
|                           |                                                                                                    |                                 |
| Welcome to the Profile    | dministrative Center (PAC)                                                                                                    |                                 |
| If you require assistance | ain access to the functions of the Profile Administrative Center (PAC).<br>n using this system please contact the person who referred you to this website or see th | e PAC User Guide.               |
| To view these instruction | at anytime, click on Welcome.                                                                                                    |                                 |
|                           | Options for Administering Profiles:                                                                                                    |                                 |
|                           | 1. Invite Candidate                                                                                                    |                                 |
|                           | 2. Order Codes                                                                                                    |                                 |
|                           |                                                                                                    |                                 |
|                           |                                                                                                    |                                 |
|                           |                                                                                                    |                                 |

- 1. Send an **email invitation** to a candidate, or...
- 2. Order a code and have an applicant take the assessment in your office.

|                               | RDER CODES   VIEW CODES   VIEV                                                                                                    | ×                                     | ANDIDATE TRACKER STATISTICAL REPORTS ACCOUNT MA                                                         |
|-------------------------------|----------------------------------------------------------------------------------------------------|---------------------------------------|----------------------------------------------------------------------------------------------------|
| Invite Candidate to Tai       |                                                                                                    |                                       |                                                                                                    |
| The invitation will contain   | end a candidate an invitation to take a profil<br>n a direct link to take a profile<br>plete the candidate's email correctly!<br><u>iding invitations</u> | e                                     |                                                                                                    |
| Profile Type                  |                                                                                                    | <ul> <li>Select a profile,</li> </ul> |                                                                                                    |
| Language                      | English 👻                                                                                                    | enter the candidates name             |                                                                                                    |
| Candidate's Name              |                                                                                                    | and email address                     |                                                                                                    |
| Candidate's Email<br>Position |                                                                                                    | and position.                         |                                                                                                    |
|                               | Ichioran@selfmgmt.com                                                                                                    |                                       | the invitation sent to the candidate.                                                                   |
| Subject                       |                                                                                                    | Admonized user is cc d on             |                                                                                                    |
| Message                       |                                                                                                    |                                       | We recommend that you create a sub-folder in<br>Outlook and retain copies of email invitations<br>sent. |
|                               | Option to personalize a n                                                                                                    | nessage                               |                                                                                                    |
|                               |                                                                                                    |                                       |                                                                                                    |

- Click on the "Invite Candidate' feature
- Select the profile type that the candidate will be required to complete and choose the language.
- Enter the candidate's name, email address, and select position if applicable.
- Content within the subject line and message box can be customized per client upon request, otherwise a standard default message will be populated.
- Click "Send Invitation" to execute the action.

Administrator's will automatically receive a copy of all invitations that are sent to candidates.

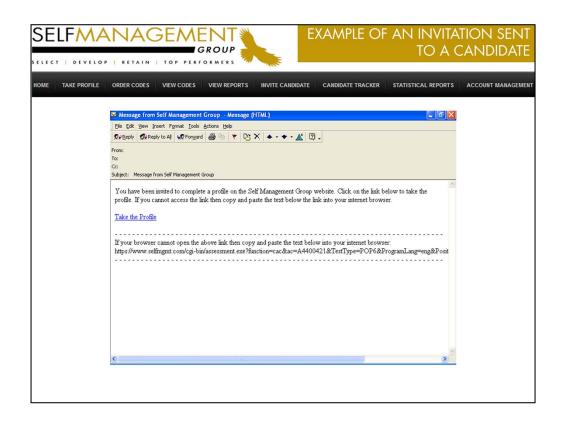

When the candidate receives the invitation, they need only to click on the link embedded in the email "Take the Profile" and they will immediately begin the questionnaire online.

| Order Access Codes<br>Enter the Number of Access Codes<br>Enter the Number of Access Codes<br>Citck on Continue ONLY if you are sure<br>Access Codes will be added to the Account you logged in under<br>Select a Profile Type to make the Codes profile specific; otherwise<br>Number of Codes Specify quantity |        |                         |                   |  |
|----------------------------------------------------------------------------------------------------|--------|-------------------------|-------------------|--|
| Number of Codes Specify quantity                                                                                                    |        | der can be used to take | any profile type. |  |
| Profile Type Account SMG - Home V                                                                                                    | - Choo | ose the profile type    | 9                 |  |
| Continue Click on cor<br>obtain and                                                                                                    |        |                         |                   |  |

This option is for those candidates that are being asked to complete the profile in your office or remotely.

Codes can be ordered from the Profile Admin Center under "Access Codes", by an authorized user.

Indicate the number of new codes you require, one code per candidate.

Choose the profile type and specify the account then click "Continue".

| TAKE PROFILE ORDER CODES VIEW C | CODES VIEW REPORTS INVITE CANDIDATE CANDIDATE TRACKER STATISTICAL REPORTS ACCOUNT MAN |
|---------------------------------|---------------------------------------------------------------------------------------|
|                                 |                                                                                       |
| rofile Administrat              | tive Center (PAC)                                                                     |
|                                 |                                                                                       |
| Access Code Order Confirmation  | Codes ordered remain in the "View Codes"                                              |
| Order Completed !               | folder for your reference up until the candidates complete the profile, then the code |
| Here are your 2 Access Codes    | will be deleted.                                                                      |
| 2HRINWBBOG8P                    |                                                                                       |
| RUMONLJUTKIT                    |                                                                                       |
|                                 |                                                                                       |
| O                               | ne unique code to be provided to each candidate                                       |
|                                 |                                                                                       |
|                                 |                                                                                       |
|                                 |                                                                                       |

Ordered codes will appear on your screen as shown above.

Print these codes or refer back to them by clicking on "View Codes"

|                                                                                                  |                                                                                                    | ORD                                                                                           | RCODES                                                                                                    | VIEW CODI                                                                                                    |         | VIE                                                          | WREPORTS  | INVITE CANDIDATE                             | CANDIDATE TRA                                                                                                    | CKER                                                                                                    | STATISTICAL REPORTS ACCOUNT MAN |
|--------------------------------------------------------------------------------------------------|----------------------------------------------------------------------------------------------------|-----------------------------------------------------------------------------------------------|----------------------------------------------------------------------------------------------------|----------------------------------------------------------------------------------------------------|---------|--------------------------------------------------------------|-----------|----------------------------------------------|----------------------------------------------------------------------------------------------------|----------------------------------------------------------------------------------------------------|---------------------------------|
|                                                                                                  |                                                                                                    |                                                                                               | rative Ce                                                                                                    |                                                                                                    |         |                                                              |           |                                              |                                                                                                    |                                                                                                    |                                 |
| оп                                                                                               | le Adm                                                                                                    | inist                                                                                         | rative Ce                                                                                                    | enter                                                                                                    | PA      | 40)                                                          |           |                                              |                                                                                                    |                                                                                                    |                                 |
| View                                                                                             | Codes                                                                                                    |                                                                                               |                                                                                                    |                                                                                                    |         |                                                              |           |                                              |                                                                                                    |                                                                                                    |                                 |
| VIEW                                                                                             | codes                                                                                                    |                                                                                               |                                                                                                    |                                                                                                    |         |                                                              |           |                                              |                                                                                                    |                                                                                                    |                                 |
| Sor                                                                                              | D. D.D.                                                                                                    | an Filler                                                                                     | Profile                                                                                                    |                                                                                                    |         |                                                              |           |                                              |                                                                                                    |                                                                                                    |                                 |
| Da                                                                                               |                                                                                                    | All Code                                                                                      |                                                                                                    | Get                                                                                                    | Listing | 0                                                            |           |                                              |                                                                                                    |                                                                                                    |                                 |
|                                                                                                  |                                                                                                    |                                                                                               |                                                                                                    |                                                                                                    |         |                                                              |           |                                              |                                                                                                    |                                                                                                    |                                 |
| ewina                                                                                            | 1 - 15 of 15 Fi                                                                                                    | rst   Previou                                                                                 | s I Next I I ast                                                                                                    |                                                                                                    |         |                                                              |           |                                              |                                                                                                    |                                                                                                    |                                 |
|                                                                                                  |                                                                                                    |                                                                                               |                                                                                                    |                                                                                                    |         |                                                              |           |                                              |                                                                                                    |                                                                                                    |                                 |
| Me                                                                                               | Account                                                                                                    | User                                                                                          | Code                                                                                                    | Date                                                                                                    | 0       | Profile                                                      | Candidate | Email                                        | Resend                                                                                                    | Delete                                                                                                    |                                 |
| TEO.                                                                                             |                                                                                                    |                                                                                               |                                                                                                    | 2012/03/21                                                                                                    | 13      | PCP                                                          | luisa     | Ipittioni@selfmg                             | gmt.com •Resend                                                                                                    | ► Delete                                                                                                    |                                 |
|                                                                                                  | abccompany                                                                                                    | ADDNEW                                                                                        | 206961366895                                                                                                    | 2012/03/21                                                                                                    |         |                                                              |           |                                              |                                                                                                    |                                                                                                    |                                 |
| 1                                                                                                | abccompany<br>abccompany                                                                                                    |                                                                                               | 206961366895                                                                                                    | 2012/03/21                                                                                                    |         |                                                              |           |                                              | • Edit                                                                                                    | • Delete                                                                                                    |                                 |
| 1                                                                                                |                                                                                                    | ADDNEW                                                                                        |                                                                                                    |                                                                                                    |         |                                                              |           |                                              | ► Edit                                                                                                    | Delete     Delete                                                                                                    |                                 |
| 1<br>2<br>3                                                                                      | abccompany<br>abccompany                                                                                                    | ADDNEW<br>ADDNEW                                                                              | 206962320934                                                                                                    | 2012/03/21<br>2012/03/21                                                                                                    | B       | POP7                                                         |           |                                              |                                                                                                    |                                                                                                    |                                 |
| 1<br>2<br>3<br>4                                                                                 | abccompany<br>abccompany<br>abccompany                                                                                                    | ADDNEW<br>ADDNEW<br>KCALDER                                                                   | 206962320934<br>206962320950<br>8KGOERS3AN45                                                                                                    | 2012/03/21<br>2012/03/21<br>2014/08/19                                                                                                    |         | POP7<br>POP7                                                 |           |                                              | ▶ Edit                                                                                                    | • Delete                                                                                                    | Examples "Order                 |
| 1<br>2<br>3<br>4<br>5                                                                            | abccompany<br>abccompany<br>abccompany<br>abccompany<br>abccompany                                                                                                    | ADDNEW<br>ADDNEW<br>KCALDER<br>KCALDER                                                        | 206962320934<br>206962320950<br>8KGOERS3AN45                                                                                                    | 2012/03/21<br>2012/03/21<br>2014/08/19                                                                                                    |         |                                                              |           |                                              | ►Edit<br>►Edit                                                                                                    | <ul> <li>Delete</li> <li>Delete</li> </ul>                                                                                                    | Examples "Order<br>Codes"       |
| 1<br>2<br>3<br>4<br>5                                                                            | <ul> <li>abccompany</li> <li>abccompany</li> <li>abccompany</li> <li>abccompany</li> <li>abccompany</li> <li>abccompany</li> </ul>                                                                                                    | ADDNEW<br>ADDNEW<br>KCALDER<br>KCALDER<br>KCALDER                                             | 206962320934<br>206962320950<br>8KGOERS3AN45<br>3QG21MEVO2W2<br>NTFXBY1FLPNY                                                                                                 | 2012/03/21<br>2012/03/21<br>2014/08/19<br>2014/08/19                                                                                                   |         | POP7                                                         |           |                                              | ▶Edit<br>▶Edit<br>▶Edit                                                                                                    | <ul> <li>Delete</li> <li>Delete</li> <li>Delete</li> </ul>                                                                                                    | Examples "Order<br>Codes"       |
| 1<br>2<br>3<br>4<br>5<br>6<br>7                                                                  | abccompany<br>abccompany<br>abccompany<br>abccompany<br>abccompany<br>abccompany                                                                                                    | ADDNEW<br>ADDNEW<br>KCALDER<br>KCALDER<br>KCALDER                                             | 206962320934<br>206962320950<br>8KGOERS3AN45<br>3QG21MEVO2W2<br>NTFXBY1FLPNY                                                                                                 | 2012/03/21<br>2012/03/21<br>2014/08/19<br>2014/08/19<br>2014/08/19                                                                                     |         | POP7<br>POP7                                                 |           |                                              | ▶Edit<br>▶Edit<br>▶Edit<br>▶Edit                                                                                                    | Delete     Delete     Delete     Delete                                                                                                    | Examples "Order<br>Codes"       |
| 1<br>2<br>3<br>4<br>5<br>6<br>7<br>8                                                             | e abccompany<br>abccompany<br>abccompany<br>abccompany<br>abccompany<br>abccompany<br>abccompany<br>abccompany                                                                                                    | ADDNEW<br>ADDNEW<br>KCALDER<br>KCALDER<br>KCALDER<br>KCALDER                                  | 206962320934<br>206962320950<br>8KGOERS3AN45<br>3GG21MEVO2W2<br>NTFXBY1FLPNY<br>N5S44JVGHSLW                                                                                 | 2012/03/21<br>2012/03/21<br>2014/08/19<br>2014/08/19<br>2014/08/19<br>2014/08/19                                                                       |         | POP7<br>POP7<br>POP7                                         |           |                                              | ►Edit<br>►Edit<br>►Edit<br>►Edit<br>►Edit                                                                                                    | Delete     Delete     Delete     Delete     Delete     Delete                                                                                                    | Examples "Order<br>Codes"       |
| 1<br>2<br>3<br>4<br>5<br>6<br>7<br>8<br>9                                                        | e abccompany<br>a abccompany<br>a abccompany<br>a abccompany<br>a abccompany<br>a abccompany<br>a abccompany<br>a abccompany<br>a abccompany                                                                                                    | ADDNEW<br>ADDNEW<br>KCALDER<br>KCALDER<br>KCALDER<br>KCALDER<br>KCALDER                       | 206962320934<br>206962320950<br>8KGOERS3AN45<br>3QG21MEVO2W2<br>NTFXBY1FLPNY<br>N5S44JVGHSLW<br>7X1K/RRF717L                                                                 | 2012/03/21<br>2012/03/21<br>2014/08/19<br>2014/08/19<br>2014/08/19<br>2014/08/19<br>2014/08/19<br>2014/08/19                                           |         | POP7<br>POP7<br>POP7<br>POP7                                 |           |                                              | >Edit<br>>Edit<br>>Edit<br>>Edit<br>>Edit<br>>Edit<br>>Edit                                                                                                    | <ul> <li>Delete</li> <li>Delete</li> <li>Delete</li> <li>Delete</li> <li>Delete</li> <li>Delete</li> <li>Delete</li> </ul>                                                                                                    | Examples "Order<br>Codes"       |
| 1<br>2<br>3<br>4<br>5<br>6<br>7<br>8<br>9<br>10                                                  | <ul> <li>abccompany</li> <li>abccompany</li> </ul>                                                                                                    | ADDNEW<br>ADDNEW<br>KCALDER<br>KCALDER<br>KCALDER<br>KCALDER<br>KCALDER<br>KCALDER            | 206962320934<br>206962320950<br>8KGOERS3AN45<br>3QG21MEVO2W2<br>NTFXBY1FLPNY<br>N5S44JVGHSLW<br>7X1KXRRF717L<br>EKYBJA7F41SP                                                 | 2012/03/21<br>2012/03/21<br>2014/08/19<br>2014/08/19<br>2014/08/19<br>2014/08/19<br>2014/08/19<br>2014/08/19                                           |         | POP7<br>POP7<br>POP7<br>POP7<br>POP7                         |           |                                              | > Edit<br>> Edit<br>> Edit<br>> Edit<br>> Edit<br>> Edit<br>> Edit                                                                                                    | <ul> <li>Delete</li> <li>Delete</li> <li>Delete</li> <li>Delete</li> <li>Delete</li> <li>Delete</li> <li>Delete</li> <li>Delete</li> </ul>                                                                                                    | Examples "Order<br>Codes"       |
| 1<br>2<br>3<br>4<br>5<br>6<br>7<br>8<br>9<br>10<br>11                                            | <ul> <li>abccompany</li> <li>abccompany</li></ul> | ADDNEW<br>ADDNEW<br>KCALDER<br>KCALDER<br>KCALDER<br>KCALDER<br>KCALDER<br>KCALDER            | 206962320934<br>206962320950<br>8KGOERS3AN45<br>3GG21MEVO2W2<br>NT5XBY1FLPNY<br>N5S44JVGHSLW<br>7X1KVRRF717L<br>EKYBJA7F41SP<br>QDNOI2EC4GHX<br>GB5GXEYXYJ8                  | 2012/03/21<br>2012/03/21<br>2014/08/19<br>2014/08/19<br>2014/08/19<br>2014/08/19<br>2014/08/19<br>2014/08/19<br>2014/08/19                             |         | POP7<br>POP7<br>POP7<br>POP7<br>POP7<br>POP7                 |           |                                              | >Edit<br>>Edit<br>>Edit<br>>Edit<br>>Edit<br>>Edit<br>>Edit<br>>Edit                                                                                                    | <ul> <li>Delete</li> <li>Delete</li> <li>Delete</li> <li>Delete</li> <li>Delete</li> <li>Delete</li> <li>Delete</li> <li>Delete</li> <li>Delete</li> </ul>                                                                                                    | Examples "Order<br>Codes"       |
| 1<br>2<br>3<br>4<br>5<br>6<br>7<br>8<br>9<br>10<br>11<br>12                                      | <ul> <li>abccompany</li> <li>abccompany</li> </ul>                                                                                                    | ADDNEW<br>ADDNEW<br>KCALDER<br>KCALDER<br>KCALDER<br>KCALDER<br>KCALDER<br>KCALDER<br>KCALDER | 206962320934<br>206962320950<br>8KGOERS3AN45<br>3GG21MEVO2W2<br>NT5XBY1FLPNY<br>N5S44JVGHSLW<br>7X1KVRRF717L<br>EKYBJA7F41SP<br>QDNOI2EC4GHX<br>GB5GXEYXYJ8                  | 2012/03/21<br>2014/08/19<br>2014/08/19<br>2014/08/19<br>2014/08/19<br>2014/08/19<br>2014/08/19<br>2014/08/19<br>2014/08/19<br>2014/08/19<br>2014/08/19 |         | POP7<br>POP7<br>POP7<br>POP7<br>POP7<br>POP7<br>POP7<br>POP7 |           |                                              | <ul> <li>&gt; Edit</li> <li>&gt; Edit</li> </ul> | Delete     Delete     Delete     Delete     Delete     Delete     Delete     Delete     Delete     Delete     Delete     Delete     Delete     Delete     Delete     Delete     Delete                                                                                                        | Codes"                          |
| 1<br>2<br>3<br>4<br>4<br>5<br>6<br>6<br>7<br>7<br>8<br>8<br>9<br>9<br>10<br>11<br>11<br>12<br>13 | <ul> <li>abccompany</li> <li>abccompany</li> </ul>                                                                                                    | ADDNEW<br>ADDNEW<br>KCALDER<br>KCALDER<br>KCALDER<br>KCALDER<br>KCALDER<br>KCALDER<br>KCALDER | 206962320934<br>206962320950<br>8KGOERS3AN45<br>3GG21MEVO2W2<br>NT5KBY1FLPNY<br>NS54JJVGH5UW<br>7X1kVRRF717L<br>EKYBJA7F415P<br>GDN012EC4GHX<br>GB50XEYXY138<br>P3033GCL4TFD | 2012/03/21<br>2012/03/21<br>2014/08/19<br>2014/08/19<br>2014/08/19<br>2014/08/19<br>2014/08/19<br>2014/08/19<br>2014/08/19<br>2014/08/19<br>2014/08/19 |         | POP7<br>POP7<br>POP7<br>POP7<br>POP7<br>POP7<br>POP7<br>POP7 | Kris      | Red Codes: Candida<br>take a profile. Thus i | Edit     Edit     Edit     Edit     Edit     Edit     Edit     Edit     Edit     Edit     Edit     Edit     Edit     Edit     Edit     Edit     Edit     Edit     Edit                                                                                                        | <ul> <li>&gt; Delete</li> <li>&gt; Delete</li> </ul> | Codes"                          |

Here you will see a list of pending codes that have not yet been used.

Once a code is used by a candidate to complete a profile, the code is automatically removed from this list and the candidate record becomes part of the Candidate Tracker activity.

| Take a Profile         9 Select the Profile you wish to take.         1 Make surg you select the correct Profile Type!         9 Entra valid non-expired Access Code.         9 DIOI Tallow considerate to take a profile from this link!         • A candidate should complete the assessment by entering in the code provided to them from our branded website or from the Self Management Group website by clicking on Take a Profile".         Profile Type 360° Pro         Access Code         Data Entry Method         Mouse •         Continue                            |
|----------------------------------------------------------------------------------------------------|
| Select the Profile you wish to take. Make sure you select the correct Profile Type! Enter a valid, non-expired Access Code A candidate should complete the assessment by entering in the code provided to them from your branded website or from the Self Management Group website by clicking on Take a Profile".  Profile Type 360° Pro Access Code Data Entry Method Mouse Continue                                                                                                    |
| Take a Profile         • Select the Profile you wish to take.         • Make sure you select the correct Profile Type!         • Enter a valid, non-expired Access Code.         • DO NOT allow candidates to take a profile from this link!         • A candidate should complete the assessment by entering in the code provided to them from your branded website or from the Self Management Group website by clicking on "Take a Profile".         Profile Type       360" Pro         • Access Code       •         Data Entry Method       Mouse •         Continue       • |
| Select the Profile you wish to take: Make sure you select the correct Profile Type! The valid, non-expired Access Code. A candidate be added compatible the discossed by the therm in the code provided to them from your branded website or from the Self Management Group website by clicking on "Take a Profile".  Profile Type 360° Pro Access Code Data Entry Method Mouse Continue                                                                                                    |
|                                                                                                    |
|                                                                                                    |
| <u>DO NOT allow candidates to take a profile from this link?</u> A candidate should complete the assessment by renting in the code provided to them from your branded website or from the Self Management Group website by clicking on Take a Profile".  Profile Type S60° Pro Access Code Data Entry Method Mouse Continue Continue                                                                                                    |
| vour branded website or from the Self Management Group website by clicking on Take a Profile".                                                                                                    |
| Access Code Data Entry Method Mouse Continue                                                                                                    |
| Access Code Data Entry Method Mouse                                                                                                    |
| Data Entry Method Mouse  Continue                                                                                                    |
| Continue                                                                                                    |
|                                                                                                    |
| 2203-2014, Self Management Group                                                                                                    |
| 2003-2014, Self Management Group                                                                                                    |
| 82003-2014, Self Management Group                                                                                                    |
|                                                                                                    |
|                                                                                                    |
| On rare occasions a candidate may need to complete a paper pencil copy of the survey. As                                                                                                    |
| the administrator you will be required to log in and enter their responses using a preordered                                                                                                    |

If a candidate completes a paper/pencil version of the questionnaire – you as the administrator will order a code and then click on "Take a Profile". The survey responses must be entered in manually.

| TAKE PROFILE ORD                                         | ER CODES VIEW CODES VIEW REPORTS                          | INVITE CANDIDATE CA | ANDIDATE TRACKER | STATISTICAL REPORTS | ACCOUNT MANA |
|----------------------------------------------------------|-----------------------------------------------------------|---------------------|------------------|---------------------|--------------|
|                                                          |                                                           |                     |                  |                     |              |
| rofile Admin                                             | istrative Center (PAC)                                    |                     |                  |                     |              |
|                                                          |                                                           |                     |                  |                     |              |
| View Reports                                             |                                                           |                     |                  |                     |              |
| Make selections below     Click here to      View Sample | Reports                                                   |                     |                  |                     |              |
|                                                          |                                                           |                     |                  |                     |              |
| Profile Type                                             |                                                           |                     |                  |                     |              |
| Account                                                  | All Accounts -                                            |                     |                  |                     |              |
| From Date                                                | 2015/06/01 - or yyyy/mm/dd                                |                     |                  |                     |              |
| To Date                                                  | 2015/06/30 - or yyyy/mm/dd                                |                     |                  |                     |              |
| Sort By                                                  |                                                           |                     |                  |                     |              |
| Listing                                                  | Detailed -                                                |                     |                  |                     |              |
| # Per Page                                               | 25 -                                                      |                     |                  |                     |              |
| Last Name Search:                                        |                                                           |                     |                  |                     |              |
|                                                          | Retrieve Listing                                          |                     |                  |                     |              |
| To retrieve an individual r                              | eport enter the Access Code used to complete the profile: |                     |                  |                     |              |
| To realistic an municular                                | eportenten die Access Code asso to complete die prome.    |                     |                  |                     |              |
| Access Code                                              | (Report ID)                                               |                     |                  |                     |              |
| Profile Type                                             | •                                                         |                     |                  |                     |              |
|                                                          | Retrieve Report                                           |                     |                  |                     |              |
|                                                          |                                                           |                     |                  |                     |              |

<u>**Profile Type**</u> – Select the profile type by clicking on the drop down arrow.

<u>Account</u> – Choose the account from where you wish to view the reporting activity.

<u>Date Range</u> – The date defaults to the current month. Reset the date parameters as desired to retrieve historical data. You also have the ability to retrieve activity by a specific date or date range.

<u>Sort by</u> – Sort activity by: Candidate, Date, Most Recent, Status and ID.

<u>**# Per Page**</u> – Amount of records displayed at one time per screen. Choose from 25, 50, 100, 150 or 500 records per page.

Last Name Search – Enter in a candidate's last name and retrieve only those records that match the last name entered.

Click on Retrieve Listing.

| TA   | KE PRC   | FILE ORDER      | CODES V      | IEW CODES     |                      |                       | CANDIDAT | E TRACKER | STATISTICAL REPORTS | S ACCOUNT MANA |
|------|----------|-----------------|--------------|---------------|----------------------|-----------------------|----------|-----------|---------------------|----------------|
|      |          |                 |              |               |                      |                       |          |           |                     |                |
| rc   | file     | e Adm           | inistr       | ative         | Center (             | PAC)                  |          |           |                     |                |
|      | andid    |                 | eleted the C |               |                      | 04/04 4- 2045/06/20   | 1        |           |                     |                |
| _    |          |                 |              |               | nentPro from 2010/   |                       |          |           |                     |                |
| Viev | ving 1 · | -2 of 2   First | Next   Prev  | ious   Last   | View Pending Invit   | ations                |          |           |                     |                |
|      | No.      | Account         | User         | Date          | Candidate            | ID                    | Status   | Position  |                     |                |
|      | 1.       | abccompany      | 10111-010    | 2014/08/19    | Beastern             | QNM5RBMK35UU          | Active   |           |                     |                |
|      | 2.       | abccompany      | 10110-0020   | 2014/09/03    | B-same matter        | SBNVPUXDYEU4          | Active   | Manager   |                     |                |
| 4 G( | Back     |                 |              |               | 1                    |                       |          |           |                     |                |
|      | Duon     |                 |              |               |                      |                       |          |           |                     |                |
|      |          |                 |              |               |                      |                       |          |           |                     |                |
|      |          | T               |              | adidato's rop | art and contact info | rmation, click on the |          |           |                     |                |
|      |          |                 | ame.         | ididdie 3 rep |                      | findion, click on the |          |           |                     |                |

The following is a list of candidates who have completed the profile.

To view a candidate's results including contact information, click a specific name.

|                                                                                                    |                                     | =GROUP | and a            |                   | CANDIDA                                                                     |                |
|----------------------------------------------------------------------------------------------------|-------------------------------------|--------|------------------|-------------------|-----------------------------------------------------------------------------|----------------|
| e take profile o                                                                                                    | RDER CODES VIEW CO                  |        | INVITE CANDIDATE | CANDIDATE TRACKER | STATISTICAL REPORTS                                                         | ACCOUNT MANAGE |
| Candidate Details<br>Candidate Information<br>Name: test test<br>ID: 916725226963<br>Gender: F<br>Address:<br>City:<br>StateProvince:<br>ZipPostal Code:<br>Country:<br>Telephone:<br>EMail:<br>Resume: n/a<br>Interview: n/a<br>Notes: n/a<br>Position:<br>Status: Active | Reports / Tools<br>Manager's Report |        | "Transfe         | screen)           | ormation seen on (left c<br>sature allows you to tran<br>ter account/users. |                |

To view the full report click on Manager's Report or obtain the candidate's feedback separately.

To Edit Candidate's details, click on Edit Candidate

The Transfer Candidate feature is only available at a Master Account level. This feature allows you to transfer a candidate's profile to a different account and assigning the record to another authorized user.

If you obtain an electronic copy of the candidate's resume you will have the ability to copy and paste the information to their record.

Edit Interview and Edit Notes fields can be populated with specific information that you wish to collect or track.

| TAKE PROFILE ORDER CODES VIE                                                                                                    | W CODES VIEW             | REPORTS                      | INVITE CA                                                                                                    | NDIDATE CANDIDAT | TE TRACKER STATISTICAL REPO       | ORTS ACCO                                                                                                    | UNT MAN                                                                                |
|----------------------------------------------------------------------------------------------------|--------------------------|------------------------------|----------------------------------------------------------------------------------------------------|------------------|-----------------------------------|----------------------------------------------------------------------------------------------------|----------------------------------------------------------------------------------------|
|                                                                                                    |                          |                              |                                                                                                    |                  |                                   |                                                                                                    |                                                                                        |
|                                                                                                    |                          |                              |                                                                                                    |                  |                                   |                                                                                                    |                                                                                        |
| AL 1 1 1 1 A                                                                                                    |                          |                              | D                                                                                                    | ashboard viev    | w of Candidate Activit            | y.                                                                                                    |                                                                                        |
| file Administrative Center                                                                                                    | (PAC)                    |                              |                                                                                                    |                  |                                   |                                                                                                    |                                                                                        |
|                                                                                                    |                          |                              |                                                                                                    |                  |                                   |                                                                                                    |                                                                                        |
| Candidate Tracker                                                                                                    |                          |                              |                                                                                                    |                  |                                   |                                                                                                    |                                                                                        |
|                                                                                                    |                          |                              |                                                                                                    |                  | í -                               |                                                                                                    |                                                                                        |
| From Date yyyy/mm/dd Profile Per Page Position Filter                                                                                                    |                          | Acco                         | unt Filter                                                                                                    |                  |                                   |                                                                                                    |                                                                                        |
| 2010/01/01 • • 25 •<br>To Date vvvv/mm/dd Soft By Status Filter                                                                                                    |                          | •                            | ce Filter                                                                                                    | •                | Note sorting feat                 | ture to nar                                                                                                    | row                                                                                    |
| To Date yyyy/mm/dd Sort By Status Filter                                                                                                    |                          | - Sour                       | De Filler                                                                                                    |                  | results.                          |                                                                                                    |                                                                                        |
|                                                                                                    | <                        |                              |                                                                                                    |                  | 1630113.                          |                                                                                                    |                                                                                        |
| Last Name Search: Get Records                                                                                                    | << First < Previo        | Us Viewing 1 -               | 9 of 9 Next >                                                                                                    | Last >>          |                                   |                                                                                                    |                                                                                        |
|                                                                                                    |                          |                              |                                                                                                    |                  |                                   |                                                                                                    |                                                                                        |
|                                                                                                    |                          |                              |                                                                                                    |                  | -                                 |                                                                                                    |                                                                                        |
| Candidates                                                                                                    |                          |                              |                                                                                                    | Profiles         |                                   | Account                                                                                                    |                                                                                        |
|                                                                                                    | terview Notes Position S | ource Status                 | Perf Delete Invite                                                                                                  |                  | POP7 SIM SIMR SIMT SPRO SS SS2 ST | ST2 TPRO Name                                                                                                    | User No                                                                                |
|                                                                                                    |                          |                              |                                                                                                    |                  |                                   |                                                                                                    |                                                                                        |
| 1 2010/04/19 test test                                                                                                    |                          | 0                            | Delete Invite                                                                                                    |                  | Vew                               | abccompany                                                                                                    | RAVILES 1                                                                              |
| 1 2010/04/19 Lik test, test     2 2014/01/28 Citest, test Email Mag                                                                                                    |                          | 5                            | Delete Invite<br>Delete Invite                                                                                      |                  | View                              | abccompany<br>View abccompany                                                                                                 |                                                                                        |
|                                                                                                    |                          |                              |                                                                                                    | View             | View                              | View abccompany                                                                                                    |                                                                                        |
| 2 2014/01/28 A test, test Email Msg                                                                                                    | Manager                  | 5                            | Delete Invite                                                                                                    | View             | View                              | View abccompany<br>abccompany                                                                                                 | ADDNEW 2                                                                               |
| 2         2014/01/28         A test, test         Email         Msg           3         2014/08/19         A cald, kris         Email         Msg                                                                                                    | Manager<br>Sales         | 5                            | Delete Invite<br>Delete Invite                                                                                      |                  |                                   | View abccompany<br>abccompany<br>abccompany                                                                                   | ADDNEW 2<br>KCALDER 3                                                                  |
| 2 2014/01/28 CB test, test Email Mag     3 2014/02/19 CB cald, tirs Email Mag     4 2014/02/22 CB cald, tirs     5 2014/02/22 CB cald, tirs                                                                                                    | Sales                    | 5<br>0<br>0                  | Delete Invite<br>Delete Invite<br>Delete Invite<br>Delete Invite                                                    |                  |                                   | View abccompany<br>abccompany<br>abccompany<br>abccompany                                                                     | ADDNEW 2<br>KCALDER 3<br>KCALDER 4<br>KCALDER 5                                        |
| 2 201401/23 3. test test Email Mag     3 2014002/9 3. cato, tris Email Mag     4 2014002/2 3. cato, tris     5 2014002/2 3. cato, tris     5 2014002/2 3. cato, tris     6 20140007 3. cator, tristina Email Mag                                                                                                    | Sales<br>Manager         | 5<br>0<br>0<br>2 0           | Delete Invite<br>Delete Invite<br>Delete Invite<br>Delete Invite<br>Delete Invite                                   | View<br>View     |                                   | View abccompany<br>abccompany<br>abccompany<br>abccompany<br>abccompany                                                       | ADDNEW 2<br>KCALDER 3<br>KCALDER 4<br>KCALDER 5<br>KCALDER 6                           |
| 2         2014/01/28         Butter, test         Email         Mag           3         2014/00/19         Butter, test         Email         Mag           4         2014/00/19         Butter, test         Email         Mag           5         2014/00/29         Butter, test         Email         Mag           6         2014/00/29         Butter, test         Email         Mag           6         2014/00/29         Butter, test         Email         Mag           7         2014/09/19         Butter, test         Email         Mag | Sales                    | 5<br>0<br>2<br>0             | Delete Invite<br>Delete Invite<br>Delete Invite<br>Delete Invite                                                    | View             |                                   | View abccompany<br>abccompany<br>abccompany<br>abccompany<br>abccompany<br>abccompany<br>abccompany                           | ADDNEW 2<br>KCALDER 3<br>KCALDER 4<br>KCALDER 5<br>KCALDER 6<br>KCALDER 7              |
| 2 2014/01/28 Quints test     Email Mag     3 2014/01/29 Quints test     Email Mag     4 2014/001/29 Quints trais     5 2014/001/29 Quints trais     6 2014/001/2 Quints trais     6 2014/001/2 Quints trais     7 2014/001/2 Quints trais                                                                                                    | Sales<br>Manager         | 2 0<br>0<br>0<br>0<br>0<br>0 | Delete Invite<br>Delete Invite<br>Delete Invite<br>Delete Invite<br>Delete Invite<br>Delete Invite<br>Delete Invite | View<br>View     | View                              | View abcompany<br>abcompany<br>abccompany<br>abccompany<br>abccompany<br>abccompany<br>abccompany<br>abccompany<br>abccompany | ADDNEW 2<br>KCALDER 3<br>KCALDER 4<br>KCALDER 5<br>KCALDER 6<br>KCALDER 7<br>KCALDER 8 |
| 2         2014/01/28         Butter, test         Email         Mag           3         2014/00/19         Butter, test         Email         Mag           4         2014/00/19         Butter, test         Email         Mag           5         2014/00/29         Butter, test         Email         Mag           6         2014/00/29         Butter, test         Email         Mag           6         2014/00/29         Butter, test         Email         Mag           7         2014/09/19         Butter, test         Email         Mag | Sales<br>Manager         | 5<br>0<br>2 0<br>0<br>0      | Delete Invite<br>Delete Invite<br>Delete Invite<br>Delete Invite<br>Delete Invite<br>Delete Invite                  | View<br>View     | View                              | View abccompany<br>abccompany<br>abccompany<br>abccompany<br>abccompany<br>abccompany<br>abccompany                           | ADDNEW 2<br>KCALDER 3<br>KCALDER 4<br>KCALDER 5<br>KCALDER 6<br>KCALDER 7<br>KCALDER 8 |

The Candidate Tracker provides an up to the minute analysis of all screening and profiling activity.

Retrieve the activity by various sorting features including Date Range, number of records, position, account, status etc.

Maintaining the status for each candidate will help you identify at which stage the candidate is in the hiring process. It will also become an effective sorting feature when reviewing hires, terminations etc.

## Features include sorting by:

| Most Recent | Date    |
|-------------|---------|
| Name        | Source  |
| Position    | Status  |
| Performance | Account |
| User        |         |

| TAKE PROFILE ORDER CODE                                                                                                    | S VIEW CODES                                                                                                    | VIEW REPORTS I                                 | NVITE CANDIDATE                                            | CANDIDATE TRA         | CKER STATISTICAL REP       | ORTS           | ACCOL                                            | JNT MA                        | NA          |
|----------------------------------------------------------------------------------------------------|----------------------------------------------------------------------------------------------------|------------------------------------------------|------------------------------------------------------------|-----------------------|----------------------------|----------------|--------------------------------------------------|-------------------------------|-------------|
|                                                                                                    |                                                                                                    |                                                |                                                            |                       |                            |                |                                                  |                               |             |
|                                                                                                    |                                                                                                    |                                                |                                                            |                       |                            |                |                                                  |                               |             |
|                                                                                                    | (2) (2)                                                                                                    |                                                | 0.11                                                       |                       |                            |                | _                                                |                               |             |
| ofile Administrative Co                                                                                                    | enter (PAC)                                                                                                    |                                                |                                                            |                       | ails, screening and/o      | or proti       | le                                               |                               |             |
|                                                                                                    |                                                                                                    | results, intervie                              | w, resume, p                                               | erformance, sou       | urce, status etc.          |                |                                                  |                               |             |
| Candidate Tracker                                                                                                    |                                                                                                    |                                                |                                                            |                       |                            |                |                                                  |                               |             |
|                                                                                                    |                                                                                                    |                                                |                                                            |                       |                            |                |                                                  |                               |             |
| From Date yyyy/mm/dd Profile Per Page P                                                                                                    | nation Eller                                                                                                    | Account File                                   |                                                            |                       |                            |                |                                                  |                               |             |
| 2010/01/01 - 25 -                                                                                                    |                                                                                                    | •                                              |                                                            | •                     |                            |                |                                                  |                               |             |
|                                                                                                    | tatus Filter                                                                                                    | Source Filter                                  |                                                            |                       |                            |                |                                                  |                               |             |
| 2015/06/30 👻 👻                                                                                                    | Margan Consecution and a service bin backer a                                                                                                    | e Turction-Ves/Cendides/Ortalid/hoges.         | -                                                          | •                     |                            |                |                                                  |                               |             |
| Last Name Search: Get Records                                                                                                    | · Impliferen aufwaget.com/cp-loc/locite                                                                                                    | auchenters Ves-CashibraDetaihdProgramLangs a 🔒 | lext > Last >>                                             |                       |                            |                |                                                  |                               |             |
|                                                                                                    | 🚖 Favorites 🛛 🙀 🐛 Self Management (                                                                                                    |                                                |                                                            |                       |                            |                |                                                  |                               |             |
|                                                                                                    | jig + (j) + ⊡ ⊕ + top+ Selej                                                                                                    | • test • • • • • • • •                         |                                                            |                       |                            |                |                                                  |                               |             |
|                                                                                                    | Candidate Details<br>D <sup>1</sup> Install 12                                                                                                    |                                                |                                                            |                       |                            |                |                                                  |                               |             |
| Candidates                                                                                                    | Led Tarte Ind                                                                                                    |                                                | Profiles                                                   |                       |                            | A              | ccount                                           |                               |             |
| 🗌 No. Date Name Email Msg                                                                                                    |                                                                                                    |                                                | te Invite CCS2 CMP                                         | MPP3 MPPS OSP POP7 SI | M SIMR SIMT SPRO SS SS2 ST | ST2 TPRO N     | ame                                              | User                          | No.         |
| 1 2010/04/19 A test, test                                                                                                    | Zarfwald Code<br>Country                                                                                                    |                                                | te invite                                                  |                       | View                       | al             | bccompany                                        | RAVILES                       | 1           |
| 2 2014/01/28 a test test - Erest Mag                                                                                                    | Talaphore<br>Ingl                                                                                                    |                                                | te invite                                                  |                       |                            | View at        | bccompany                                        | ADDNEW                        | 2           |
|                                                                                                    | Product                                                                                                    |                                                | te invite View                                             |                       |                            | a              | bccompany                                        | KCALDER                       | 3           |
| 3 2014/08/19 Cald, kris Email Msg                                                                                                    |                                                                                                    |                                                |                                                            |                       |                            |                |                                                  | KCALDER                       | 4           |
| 3         2014/08/19         A cald, kris         Email         Msg           Image: 4         2014/08/22         A cald kris         Email         Msg                                                                                                    | Serce<br>Salas Active •                                                                                                    | •                                              | te invite                                                  | Vie                   | ew                         | 01             |                                                  |                               |             |
| 4 2014/08/22 A cald, kris                                                                                                    | Data Active +<br>Pert                                                                                                    | •                                              |                                                            | Vi                    | ew                         |                |                                                  | KCALDER                       | 5           |
| 4 2014/08/22 🗟 cald, kris<br>5 2014/08/22 🗟 cald, kris                                                                                                    | Status Active •<br>Pert<br>Resure • Copy and Pack Resure<br>Interver • 2 Kit Networks<br>Kates • 2 Kit Notes                                                              | •                                              | te invite View                                             |                       | ew                         | al             | bccompany                                        |                               |             |
| 4 2014/08/22 (A cald, kris     5 2014/08/22 (A cald, kris     6 2014/09/03 (A calder, kristina Email Msg                                                                                                    | Status Active •<br>Pert<br>Resure • Copy and Pack Resure<br>Interver • 2 Kit Networks<br>Kates • 2 Kit Notes                                                              | -                                              | te invite View<br>te invite View                           |                       | ew                         | al             | bccompany<br>bccompany                           | KCALDER                       | 6           |
| 4         201409/22         Qk. cald, kms           5         201409/22         Qk. cald, kms           6         201409/03         Qk. calder, kms           7         201409/15         Qk. Calder, Kms                                                                                                    | Status Active •<br>Pert<br>Resure • Copy and Pack Resure<br>Interver • 2 Kit Networks<br>Kates • 2 Kit Notes                                                              | •<br>See Organ                                 | te Invite View<br>te Invite View<br>te Invite              |                       |                            | is<br>is<br>is | bccompany<br>bccompany<br>bccompany              | KCALDER<br>KCALDER            | 6<br>7      |
| 4         2014/09/22         Qx cald, tirs           5         2014/09/22         Qx cald, tirs           6         2014/09/00         Qx calder, tirstma         Email Mag           7         2014/09/15         Qx calder, tirstma         Email Mag           8         2014/09/15         Qx calder, tirstma         Email Mag | Status Active •<br>Pert<br>Resure • Copy and Pack Resure<br>Interver • 2 Kit Networks<br>Kates • 2 Kit Notes                                                              | •                                              | te invite View<br>te invite View<br>te invite<br>te invite |                       | ew<br>View                 | al<br>al<br>al | bccompany<br>bccompany<br>bccompany<br>bccompany | KCALDER<br>KCALDER<br>KCALDER | 6<br>7<br>8 |
| 4 20140822 Qk.cati, trs     5 20140822 Qk.cati, trs     6 201409103 Qk.cati, trs     7 20140915 Qk.cati, trs     8 20140915 Qk.cati, trs     9 20140915 Qk.cati, trs     9 20140915 Qk.cati, trs                                                                                                    | Bank Adox •<br>Per<br>Result • City of the Data Data<br>State • City of the Data Data<br>State • City of the Data<br>State • City of the Data<br>State • City of the Data | -<br>Ten Days                                  | te invite View<br>te invite View<br>te invite<br>te invite |                       |                            | al<br>al<br>al | bccompany<br>bccompany<br>bccompany              | KCALDER<br>KCALDER<br>KCALDER | 6<br>7<br>8 |
| 4         2014/09/22         Qc cadi, tiris           5         2014/09/22         Qc cadi, tiris           6         2014/09/00         Qc cadie, tiristina           7         2014/09/15         Qc cade, tiris           8         2014/09/15         Qc cade, tiris                                                            | Bank Adox •<br>Per<br>Result • City of the Data Data<br>State • City of the Data Data<br>State • City of the Data<br>State • City of the Data<br>State • City of the Data |                                                | te invite View<br>te invite View<br>te invite<br>te invite |                       |                            | al<br>al<br>al | bccompany<br>bccompany<br>bccompany<br>bccompany | KCALDER<br>KCALDER<br>KCALDER | 6<br>7<br>8 |

Click on a candidate's name to access personal contact information. Click on "View" anywhere it appears on the dashboard to obtain details. Update details such as position, source, status and performance. Add and upload a resume, notes from an interview etc.

| ID              | = A7902474                                                      |        |   |
|-----------------|-----------------------------------------------------------------|--------|---|
| First Name      | Cheryl                                                          |        |   |
| Last Name       | С                                                               |        |   |
| Address         |                                                                 |        | ٦ |
| City            |                                                                 |        | ٦ |
| State/Province  |                                                                 |        | ٦ |
| Zip/Postal Code |                                                                 |        | ٦ |
| Country         |                                                                 |        | ٦ |
| Telephone       | 310-257-7765                                                    |        | ٦ |
| Email           |                                                                 |        | ٦ |
| Position        |                                                                 |        |   |
| Source          | 9=Corporate Web                                                 | site   | ~ |
| Status          | Active                                                          | ~      |   |
| Performance     |                                                                 |        |   |
| Interview       | <u>Copy and Paste I</u> <u>Edit Interview</u> <u>Edit Notes</u> | Resume |   |
|                 | Save Changes                                                    |        |   |

| TAKE PROP                                                                                                    | ILE O                                                                                                    |                                            |                 |               |                  |        |                                         |                                                |                                           |            |              |          |          |        |       |        |         |                                                                    |                                          |                       |
|----------------------------------------------------------------------------------------------------|----------------------------------------------------------------------------------------------------|--------------------------------------------|-----------------|---------------|------------------|--------|-----------------------------------------|------------------------------------------------|-------------------------------------------|------------|--------------|----------|----------|--------|-------|--------|---------|--------------------------------------------------------------------|------------------------------------------|-----------------------|
|                                                                                                    |                                                                                                    | RDER COD                                   | ES VIE          | W CODES       | VIEV             | N REP  | ORTS                                    | INVI                                           | TE CA                                     | NDIDATE    | CANDIDA      | TE TRACK | ER       | STATI  | STICA | L REPO | RTS     | ACCO                                                               | UNT MA                                   | NA                    |
|                                                                                                    |                                                                                                    |                                            |                 |               |                  |        |                                         |                                                |                                           |            |              |          |          |        |       |        |         |                                                                    |                                          |                       |
|                                                                                                    |                                                                                                    |                                            |                 |               |                  |        |                                         |                                                |                                           |            |              |          |          |        |       |        |         |                                                                    |                                          |                       |
| file Adm                                                                                                    | inistra                                                                                                    | tive C                                     | enter           | (PAC)         |                  |        |                                         |                                                |                                           |            |              |          |          |        |       |        |         |                                                                    |                                          |                       |
| Inc Aun                                                                                                    | matro                                                                                                    |                                            | cincer          |               |                  |        |                                         |                                                |                                           |            |              |          |          |        |       |        |         |                                                                    |                                          |                       |
| en ante en en en en en en en en en en en en en                                                                                                    |                                                                                                    |                                            |                 |               |                  |        |                                         |                                                |                                           |            |              |          |          |        |       |        |         |                                                                    |                                          |                       |
| andidate Tracker                                                                                                    |                                                                                                    |                                            |                 |               |                  |        |                                         |                                                |                                           |            |              |          |          |        |       |        |         |                                                                    |                                          |                       |
|                                                                                                    |                                                                                                    |                                            |                 |               |                  |        |                                         |                                                |                                           |            |              | 1        |          |        |       |        |         |                                                                    |                                          |                       |
| From Date yy                                                                                                    | ry/mm/dd Profile                                                                                                    | Per Page                                   | Position Filter |               |                  |        | Acceu                                   | nt Fiter                                       |                                           |            |              |          |          |        |       |        |         |                                                                    |                                          |                       |
|                                                                                                    | y/mm/dd Sort By                                                                                                    |                                            | Status Filter   |               |                  |        | Source                                  | Eller                                          |                                           |            | •            |          |          |        |       |        |         |                                                                    |                                          |                       |
| 2015/06/30 -                                                                                                    | ynninge con cy                                                                                                    |                                            | Class of the    |               |                  |        |                                         |                                                |                                           |            |              |          |          |        |       |        |         |                                                                    |                                          |                       |
|                                                                                                    |                                                                                                    |                                            |                 |               |                  |        |                                         |                                                |                                           |            |              |          |          |        |       |        |         |                                                                    |                                          |                       |
| Candidates                                                                                                    |                                                                                                    |                                            |                 |               |                  |        |                                         |                                                |                                           | Profiles   |              |          |          |        |       |        |         | Account                                                            |                                          |                       |
| No. Date                                                                                                    | Name                                                                                                    | Email Ms                                   | ig Resume Int   | terview Notes | Position         | Source | Status Pe                               | orf Delete                                     | Invite                                    | CCS2 CMP N | PP3 MPPS OSP | POP7 SIM | SIMR SIM | T SPRO | SS 55 | st st  | 12 TPRO | Name                                                               | User                                     | No.                   |
|                                                                                                    |                                                                                                    |                                            |                 |               |                  |        | 0                                       | Delete                                         | invite                                    |            |              |          |          |        |       | View   |         | abccompany                                                         | RAVILES                                  | 1                     |
| 1 2010/04/19                                                                                                    |                                                                                                    |                                            |                 |               |                  |        | 5                                       | Delete                                         | invite                                    |            |              |          |          |        |       |        | View    | abccompany                                                         | ADDNEW                                   | 2                     |
| 1 2010/04/19<br>2 2014/01/28                                                                                                    | La test, test                                                                                                    | Email Ms                                   | ıg              |               |                  |        |                                         |                                                |                                           |            |              |          |          |        |       |        |         | abccompany                                                         | KCALDER                                  |                       |
| 1 2010/04/19<br>2 2014/01/28                                                                                                    |                                                                                                    | Email Ms<br>Email Ms                       | -               |               |                  |        | 0                                       | Delete                                         | invite                                    | View       |              |          |          |        |       |        |         |                                                                    | HUMLULI                                  | 3                     |
| <ul> <li>1 2010/04/19</li> <li>2 2014/01/28</li> <li>3 2014/08/19</li> <li>4 2014/08/22</li> </ul>                                                                              | A test, test                                                                                                    |                                            | -               |               | Manager          |        | 0                                       | Delete<br>Delete                               |                                           | View       |              | View     |          |        |       |        |         | abccompany                                                         |                                          |                       |
| <ul> <li>1 2010/04/19</li> <li>2 2014/01/28</li> <li>3 2014/08/19</li> </ul>                                                                                                    | A test, test                                                                                                    |                                            | -               |               | Manager<br>Sales | 2      |                                         |                                                | Invite                                    |            |              | View     |          |        |       |        |         |                                                                    | KCALDER                                  | 4                     |
| 1 2010/04/19<br>2 2014/01/28<br>3 2014/08/19<br>4 2014/08/22<br>5 2014/08/22                                                                                                    | A test, test                                                                                                    | Email Ms                                   | 69              |               |                  | 2      | 0                                       | Delete                                         | invite<br>invite                          |            |              | View     |          |        |       |        |         | abccompany                                                         | KCALDER<br>KCALDER                       | 4                     |
| 1         2010/04/19           2         2014/01/28           3         2014/08/12           4         2014/08/22           5         2014/08/22           6         2014/08/22 | A test, test                                                                                                    | Email Ms<br>ina Email Ms                   | 69              |               | Sales            | 2      | 0                                       | Delete<br>Delete                               | invte<br>invte<br>invte                   | View       | ew           | View     |          |        |       |        |         | abccompany<br>abccompany                                           | KCALDER<br>KCALDER<br>KCALDER            | 4<br>5<br>6           |
| 1         2010/04/19           2         2014/01/28           3         2014/08/12           4         2014/08/22           5         2014/08/22           6         2014/08/22 | test, test     da, cald, kris     da, cald, kris     da, cald, kris     da, cald, kris     da, calder, krist     da, Calder, Krist                                 | Email Ms<br>ina Email Ms                   | 69              |               | Sales<br>Manager | 2      | 0                                       | Delete<br>Delete<br>Delete                     | invte<br>invte<br>invte<br>invte          | View       | ew           | View     |          | View   |       |        |         | abccompany<br>abccompany<br>abccompany                             | KCALDER<br>KCALDER<br>KCALDER            | 4<br>5<br>6<br>7      |
| 1 2010/04/19     2 2014/01/28     3 2014/08/19     4 2014/08/22     5 2014/08/22     6 2014/09/03     7 2014/09/15     8 2014/09/18                                             | test, test     d, cald, kris     d, cald, kris     d, cald, kris     d, calder, kris     d, calder, kris     d, Calder, Kris     d, Calder, Kris     d, cald, kris | Email Ms<br>tina Email Ms                  | 59<br>59        |               | Sales<br>Manager | 2      | 0<br>0<br>0                             | Delete<br>Delete<br>Delete<br>Delete           | invte<br>invte<br>invte<br>invte<br>invte | View       | ew           | View     |          | View   |       |        | View    | abccompany<br>abccompany<br>abccompany<br>abccompany               | KCALDER<br>KCALDER<br>KCALDER<br>KCALDER | 4<br>5<br>6<br>7<br>8 |
| 1 2010/04/19     2 2014/01/28     3 2014/08/19     4 2014/08/22     5 2014/08/22     6 2014/09/03     7 2014/09/15                                                              | Catest, test<br>Cate, kris<br>Cate, kris<br>Cate, kris<br>Cater, kris<br>Cater, Kris<br>Cater, Kris<br>Cater, Kris<br>Cater, Kris                                  | Email Ms<br>tina Email Ms<br>tina Email Ms | 69<br>69        |               | Sales<br>Manager | 2      | 0 0 0 0 0 0 0 0 0 0 0 0 0 0 0 0 0 0 0 0 | Delete<br>Delete<br>Delete<br>Delete<br>Delete | invte<br>invte<br>invte<br>invte<br>invte | View       | ew           | View     |          | View   |       |        | View    | abccompany<br>abccompany<br>abccompany<br>abccompany<br>abccompany | KCALDER<br>KCALDER<br>KCALDER<br>KCALDER | 4<br>5<br>6<br>7<br>8 |

Access the "Candidate Tracker" to review applicant information. Details will be displayed across the dashboard.

## <u>Columns</u>

Email: Click on the "EMAIL" link to initiate an email to the candidate.

**MSG:** Click on MSG and select from a list of boilerplate messages to email a candidate information on next steps. Templates are preset under the Account Management function "Edit Messages".

**Resume:** Click on "View" to access the resume for those candidates who provided their resume during the screening process. For those who did not, a copy can be populated to this folder. Click on Candidate's name then copy and paste resume in specific text box.

Notes: A place where free-form notes or comments for a particular candidate are entered by a recruiter.

**Position**: The position will be captured when the candidate completes the assessment. It may also be set in the survey by the administrator when sending a candidate the invitation.

**Source:** Sourcing categories are displayed at the bottom of the dashboard. The source indicated in the candidate's record is that collected when completing the screen assessment.

| TAKE PROFIL                                                                                                    |                                                                                                    |                                    |                 |                |                             |        |                                      |                                                                    |                                                             |                                  |             |         |         |         |          |                |         |                                                                                                    |                                                                          |                                      |
|----------------------------------------------------------------------------------------------------|----------------------------------------------------------------------------------------------------|------------------------------------|-----------------|----------------|-----------------------------|--------|--------------------------------------|--------------------------------------------------------------------|-------------------------------------------------------------|----------------------------------|-------------|---------|---------|---------|----------|----------------|---------|----------------------------------------------------------------------------------------------------|--------------------------------------------------------------------------|--------------------------------------|
|                                                                                                    |                                                                                                    | DER CODE                           | ES VIE          | W CODES        | VIE                         | W REP  | ORTS                                 | INVI                                                               | TE CA                                                       | NDIDATE                          | CANDID      | ATE TR  | CKER    | ST/     | TISTIC   | AL REP         | ORTS    | ACCO                                                                                                    | UNT MA                                                                   | ANAC                                 |
|                                                                                                    |                                                                                                    |                                    |                 |                |                             |        |                                      |                                                                    |                                                             |                                  |             |         |         |         |          |                |         |                                                                                                    |                                                                          |                                      |
|                                                                                                    |                                                                                                    |                                    |                 |                |                             |        |                                      |                                                                    |                                                             |                                  |             |         |         |         |          |                |         |                                                                                                    |                                                                          |                                      |
| file Admir                                                                                                    | intrat                                                                                                    | in C                               | ontor           | (DAC)          |                             |        |                                      |                                                                    |                                                             |                                  |             |         |         |         |          |                |         |                                                                                                    |                                                                          |                                      |
|                                                                                                    | ilstrai                                                                                                    | liveC                              | enter           | (FAC)          |                             |        |                                      |                                                                    |                                                             |                                  |             |         |         |         |          |                |         |                                                                                                    |                                                                          |                                      |
|                                                                                                    |                                                                                                    |                                    |                 |                |                             |        |                                      |                                                                    |                                                             |                                  |             |         |         |         |          |                |         |                                                                                                    |                                                                          |                                      |
| Candidate Tracker                                                                                                    |                                                                                                    |                                    |                 |                |                             |        |                                      |                                                                    |                                                             |                                  |             |         |         |         |          |                |         |                                                                                                    |                                                                          |                                      |
|                                                                                                    |                                                                                                    |                                    |                 |                |                             |        |                                      |                                                                    |                                                             |                                  |             | 1       |         |         |          |                |         |                                                                                                    |                                                                          |                                      |
| From Date yyyy/m                                                                                                    | m/dd Profile                                                                                                    | Per Page                           | Position Filter |                |                             |        | Accou                                | nt Filter                                                          |                                                             |                                  |             |         |         |         |          |                |         |                                                                                                    |                                                                          |                                      |
| 2010/01/01 -                                                                                                    |                                                                                                    | • 25 •                             |                 |                |                             |        | •                                    |                                                                    |                                                             |                                  | •           |         |         |         |          |                |         |                                                                                                    |                                                                          |                                      |
| To Date yyyy/m<br>2015/06/30 *                                                                                                    | m/dd Sort By                                                                                                    |                                    | Status Filter   |                |                             |        | Source                               | Filter                                                             |                                                             |                                  |             |         |         |         |          |                |         |                                                                                                    |                                                                          |                                      |
|                                                                                                    |                                                                                                    |                                    |                 |                |                             |        |                                      |                                                                    |                                                             |                                  |             |         |         |         |          |                |         |                                                                                                    |                                                                          |                                      |
|                                                                                                    |                                                                                                    |                                    |                 |                |                             |        |                                      |                                                                    |                                                             |                                  |             |         |         |         |          |                |         |                                                                                                    |                                                                          |                                      |
| Candidates                                                                                                    |                                                                                                    |                                    | 1               |                |                             |        |                                      |                                                                    | _                                                           | Profiles                         |             |         |         |         |          |                |         | Account                                                                                                    |                                                                          | -                                    |
|                                                                                                    | ime                                                                                                    | Email Ms                           | g Resume In     | terview Notes  | Position                    | Source | Status Pe                            | rf Delete                                                          | Invite                                                      |                                  | MPP3 MPPS O | SP POP7 | IM SIMR | SIMT SI | PRO SS : | 552 ST         | ST2 TPR |                                                                                                    | User                                                                     | No.                                  |
|                                                                                                    |                                                                                                    | Email Ms                           | ig Resume Ir    | iterview Notes | Position                    | Source | Status Pe                            | rf Delete<br>Delete                                                |                                                             |                                  | MPP3 MPPS O | SP POP7 | IM SIMR | SIMT SI | PRO SS : | ssz st<br>View | ST2 TPR |                                                                                                    |                                                                          | No.                                  |
| 🕅 No. Date Na                                                                                                    | k test, test                                                                                                    | Email Ms                           | -               | iterview Notes | Position                    | Source |                                      |                                                                    | invte                                                       |                                  | MPP3 MPPS O | SP POP7 | IM SIMR | SIMT SI | PRO SS : |                |         | 0 Name                                                                                                    | RAVILES                                                                  | 1                                    |
| No. Date Na<br>1 2010/04/19                                                                                                    | k test, test<br>k test, test                                                                                                    |                                    | 19              | iterview Notes | Position                    | Source | 0                                    | Delete<br>Delete                                                   | invte                                                       |                                  | MPP3 MPPS O | SP POP7 | IM SIMR | SIMT SI | PRO SS : |                |         | 0 Name<br>abccompany                                                                                                    | RAVILES<br>ADDNEW                                                        | 1 2                                  |
| No.         Date         Na           1         2010/04/19         1           2         2014/01/28         1                                                                                                    | k test, test<br>k test, test<br>k cald, kris                                                                                                | Email Ms                           | 19              | iterview Notes | Position                    | Source | 0<br>5                               | Delete<br>Delete                                                   | invte<br>invte<br>invte                                     | CCS2 CMP                         | MPP3 MPPS O |         | IM SIMR | SIMT SI | PRO SS : |                |         | O Name<br>abccompany<br>v abccompany                                                                                                    | RAVILES<br>ADDNEW<br>KCALDER                                             | 1<br>2<br>3                          |
| No.         Date         No.           1         2010/04/19         2           2         2014/01/28         2           3         2014/05/19         2                                                                                                    | k test, test<br>k test, test<br>k cald, kris<br>k cald, kris                                                                                | Email Ms                           | 19              | iterview Notes |                             | Source | 0<br>5<br>0                          | Delete<br>Delete<br>Delete<br>Delete                               | invte<br>invte<br>invte                                     | CCS2 CMP                         | MPP3 MPPS O |         |         | SIMT SI | PRO SS : |                |         | <ul> <li>Name<br/>abccompany</li> <li>abccompany</li> <li>abccompany</li> </ul>                                                                                                    | RAVILES<br>ADDNEW<br>KCALDER<br>KCALDER                                  | 1<br>2<br>3<br>4                     |
| No.         Date         Na           1         2010/04/19         2           2         2014/01/28         2           3         2014/08/19         2           4         2014/08/22         2           5         2014/08/22         2                                                                                                    | k test, test<br>k test, test<br>k cald, kris<br>k cald, kris<br>k cald, kris                                                                | Email Ms<br>Email Ms               | 99<br>99        | iterview Notes | Manager                     |        | 0<br>5<br>0<br>0                     | Delete<br>Delete<br>Delete<br>Delete                               | invte<br>invte<br>invte<br>invte<br>invte                   | CCS2 CMP                         | MPP3 MPPS O |         |         | SIMT SI | PRO SS : |                |         | <ul> <li>Name<br/>abccompany<br/>abccompany<br/>abccompany<br/>abccompany</li> </ul>                                                                                                    | RAVILES<br>ADDNEW<br>KCALDER<br>KCALDER<br>KCALDER                       | 1<br>2<br>3<br>4<br>5                |
| No.         Date         Na           1         2010/04/19         2           2         2014/01/28         2           3         2014/08/19         2           4         2014/08/22         2           5         2014/08/22         2           6         2014/08/23         2                                                                                                    | k test, test<br>k test, test<br>k cald, kris<br>k cald, kris<br>k cald, kris<br>k calder, kristini                                          | Email Ms<br>Email Ms               | 99<br>99        | iterview Notes | Manager<br>Sales<br>Manager |        | 0<br>5<br>0<br>0<br>0<br>0           | Delete<br>Delete<br>Delete<br>Delete<br>Delete<br>Delete           | invte<br>invte<br>invte<br>invte<br>invte                   | CCS2 CMP<br>View<br>View<br>View |             |         |         | SIMT SI | PRO SS : |                |         | <ul> <li>Name<br/>abccompany<br/>abccompany<br/>abccompany<br/>abccompany<br/>abccompany<br/>abccompany</li> </ul>                                                                                                    | RAVILES<br>ADDNEW<br>KCALDER<br>KCALDER<br>KCALDER<br>KCALDER            | 1<br>2<br>3<br>4<br>5<br>6           |
| No.         Date         Nu           1         201004/19         Q           2         201401/28         Q           3         201408/29         Q           4         201408/22         Q           5         201408/22         Q           6         201408/23         Q           6         201408/23         Q           7         201409/15         Q                                                  | k test, test<br>k test, test<br>k cald, kris<br>k cald, kris<br>k cald, kris<br>k calder, kristin<br>k calder, kristin                      | Email Ms<br>Email Ms               | 99<br>99        | iterview Notes | Manager<br>Sales            |        | 0<br>5<br>0<br>0<br>0                | Delete<br>Delete<br>Delete<br>Delete<br>Delete                     | invte<br>Invte<br>Invte<br>Invte<br>Invte<br>Invte          | CCS2 CMP<br>View<br>View<br>View | MPP3 MPPS O |         |         |         | PRO SS : |                |         | <ul> <li>Name<br/>abccompany<br/>abccompany<br/>abccompany<br/>abccompany<br/>abccompany<br/>abccompany<br/>abccompany<br/>abccompany</li> </ul>                                                                                 | RAVILES<br>ADDNEW<br>KCALDER<br>KCALDER<br>KCALDER<br>KCALDER            | 1<br>2<br>3<br>4<br>5<br>6<br>7      |
| No.         Date         Nu           1         2010/04/19         2           2         2014/01/28         2           3         2014/05/22         2           4         2014/05/22         2           5         2014/05/22         2           6         2014/05/22         2           6         2014/05/22         2           7         2014/05/15         3           8         2014/05/15         3 | k test, test<br>k test, test<br>k cald, kris<br>k cald, kris<br>k cald, kris<br>k calder, kristin<br>k Calder, Kris<br>k cald, kris         | Email Ms<br>Email Ms<br>a Email Ms | -<br>19<br>19   | iterview Notes | Manager<br>Sales<br>Manager |        | 0<br>5<br>0<br>0<br>0<br>0<br>0<br>0 | Delete<br>Delete<br>Delete<br>Delete<br>Delete<br>Delete<br>Delete | invte<br>invte<br>invte<br>invte<br>invte<br>invte<br>invte | CCS2 CMP<br>View<br>View<br>View |             |         |         |         |          |                | View    | <ul> <li>Name</li> <li>abccompany</li> <li>abccompany</li> <li>abccompany</li> <li>abccompany</li> <li>abccompany</li> <li>abccompany</li> <li>abccompany</li> <li>abccompany</li> <li>abccompany</li> <li>abccompany</li> </ul> | RAVILES<br>ADDNEW<br>KCALDER<br>KCALDER<br>KCALDER<br>KCALDER<br>KCALDER | 1<br>2<br>3<br>4<br>5<br>6<br>7<br>8 |
| No.         Date         Nu           1         2010/04/19         2           2         2014/01/28         2           3         2014/05/29         2           4         2014/08/22         2           5         2014/08/22         3           6         2014/08/22         4           7         2014/08/12         4           8         2014/08/12         4           9         2014/08/12         4 | k test, test<br>k test, test<br>k cald, kris<br>k cald, kris<br>k cald, kris<br>k calder, kristin<br>k Calder, Kristin<br>k Calder, Kristin | Email Ms<br>Email Ms<br>a Email Ms | -<br>19<br>19   | sterview Notes | Manager<br>Sales<br>Manager |        | 0<br>5<br>0<br>0<br>0<br>0<br>0      | Delete<br>Delete<br>Delete<br>Delete<br>Delete<br>Delete<br>Delete | invte<br>invte<br>invte<br>invte<br>invte<br>invte<br>invte | CCS2 CMP<br>View<br>View<br>View |             |         |         |         |          |                | View    | <ul> <li>Name<br/>abccompany<br/>abccompany<br/>abccompany<br/>abccompany<br/>abccompany<br/>abccompany<br/>abccompany<br/>abccompany</li> </ul>                                                                                 | RAVILES<br>ADDNEW<br>KCALDER<br>KCALDER<br>KCALDER<br>KCALDER<br>KCALDER | 1<br>2<br>3<br>4<br>5<br>6<br>7<br>8 |
| No.         Date         Nu           1         2010/04/19         2           2         2014/01/28         2           3         2014/05/22         2           4         2014/05/22         2           5         2014/05/22         2           6         2014/05/22         2           6         2014/05/22         2           7         2014/05/15         3           8         2014/05/15         3 | k test, test<br>k test, test<br>k cald, kris<br>k cald, kris<br>k cald, kris<br>k calder, kristin<br>k Calder, Kristin<br>k Calder, Kristin | Email Ms<br>Email Ms<br>a Email Ms | -<br>19<br>19   | sterview Notes | Manager<br>Sales<br>Manager |        | 0<br>5<br>0<br>0<br>0<br>0<br>0<br>0 | Delete<br>Delete<br>Delete<br>Delete<br>Delete<br>Delete<br>Delete | invte<br>invte<br>invte<br>invte<br>invte<br>invte<br>invte | CCS2 CMP<br>View<br>View<br>View |             |         |         |         |          |                | View    | <ul> <li>Name</li> <li>abccompany</li> <li>abccompany</li> <li>abccompany</li> <li>abccompany</li> <li>abccompany</li> <li>abccompany</li> <li>abccompany</li> <li>abccompany</li> <li>abccompany</li> <li>abccompany</li> </ul> | RAVILES<br>ADDNEW<br>KCALDER<br>KCALDER<br>KCALDER<br>KCALDER<br>KCALDER | 1<br>2<br>3<br>4<br>5<br>6<br>7<br>8 |

**Status:** Populated and maintained by the recruiter. This feature becomes an effective sorting feature when used effectively. Statuses can be customized.

**Performance:** The performance column can be customized or manually populated by a recruiter.

Delete: Click on delete to remove a candidate record from the tracking system.

**Invite:** Click on this link to invite a candidate to complete another profile that may be necessary to the employment process.

**Profiles:** Retrieve a result or information on a candidate by clicking on "VIEW". The "View" link for screening results may appear in red, amber or green. This provides a quick visual of either a pass or fail result.

Actions: This multi-select feature allows you to select multiple candidate records at one time changing their status or deleting their files from the Candidate Tracker. To select all records in view click on "Actions".

**View Columns:** Dashboard customization feature for enabling various columns you wish to include in your view.

| TAKE PROFILE ORDER CODES VIEW CODE                                                                                                    | S VIEW REPORTS INVITE CANDIDATE CANDIDATE TRACKER | STATISTICAL REPORTS ACCOUNT MAN |
|----------------------------------------------------------------------------------------------------|---------------------------------------------------|---------------------------------|
|                                                                                                    |                                                   |                                 |
| ofile Administrative                                                                                                    | e Center (PAC)                                    |                                 |
|                                                                                                    | Automated statistical reporting applicable to     |                                 |
| Statistical Reports                                                                                                    | screening tools only.                             |                                 |
| ManagementScreen - Pass Rate x Source (csy)<br>ManagementScreen - Pass Rate x Location<br>ManagementScreen - Pass Rate x Location (cs'<br>ManagementScreen - Pass Rate x User<br>ManagementScreen - Pass Rate x User<br>ServiceScreen - Pass Rate x Source (csv)<br>ServiceScreen - Pass Rate x Location<br>ServiceScreen - Pass Rate x Location<br>ServiceScreen - Pass Rate x Location<br>ServiceScreen - Pass Rate x User<br>ServiceScreen - Pass Rate x User<br>ServiceScreen - Pass Rate x User<br>ServiceScreen - Pass Rate x User<br>ServiceScreen - Pass Rate x Source<br>ServiceScreen - Pass Rate x Source (csv)<br>ServiceScreen - Pass Rate x Source (csv)<br>ServiceScreen - Pass Rate x Location<br>ServiceScreen - Pass Rate x Location<br>ServiceScreen - Pass Rate x Location (csv)<br>ServiceScreen - Pass Rate x Location (csv)<br>ServiceScreen - Pass Rate x Locati |                                                   |                                 |

\*\*\* Utility for Screening Tools **Only** \*\*\*

Analysis for: Pass Rate X Location Pass Rate X Source Pass Rate X User

|                                                                                                    | For Support<br>Email: |
|----------------------------------------------------------------------------------------------------|-----------------------|
| voue Section 1. 1.1.1.1.1.1.1.1.1.1.1.1.1.1.1.1.1.1                                                                                                    | Email                 |
|                                                                                                    | Lindii.               |
| P.O.P. SCIENCE SCORE<br>SUMMARY OF SCORES & CAUTIONS                                                                                                    | service@selfmgmt.com  |
| P - decempendance<br>Profiles conductions         IP - later<br>(PD)         IP - later<br>(PD)                                                                                                    | Or call:              |
| By comparison from the first section of the first section of the first sectin of the first section of the first section of the first                                                                                                    | 416-746-0444          |
| Andre sensatar Brain Brain Brain Brain<br>Ball Same Personal Antimetrican<br>Ball Same Personal Antimetrican<br>Ball Same Personal Antimetrican<br>Same Personal Antimetrican<br>Same Personal Antimet |                       |
| 1         0         0         0         0         0         0         0         0         0         0         0         0         0         0         0         0         0         0         0         0         0         0         0         0         0         0         0         0         0         0         0         0         0         0         0         0         0         0         0         0         0         0         0         0         0         0         0         0         0         0         0         0         0         0         0         0         0         0         0         0         0         0         0         0         0         0         0         0         0         0         0         0         0         0         0         0         0         0         0         0         0         0         0         0         0         0         0         0         0         0         0         0         0         0         0         0         0         0         0         0         0         0         0         0         0         0                                                                                                    | Toll Free at:         |
|                                                                                                    | 1-800-760-9066        |